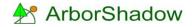

# Introduction to ArborShadow

ArborShadow is a windows-only utility designed to display tree shadows on a CAD drawing or image. Target areas can also be plotted (such as a garden) and be analyzed against the tree shadows to produce a graph showing times and duration of shadow incursion. Other features include the display of building shadows, Animation of shadows (and export as a video file), CAD export to AutoCAD (or as a DXF file) and Import of tree data (from Excel, AxciScape, ArborCAD).

#### **Basics**

Tree data can be imported or entered manually via the List window or the Edit Window. To create a shadow the program requires the four cardinal maximum crown extents for north, south, east and west; the tree height, lower crown height and a value to represent the percentage of upper canopy to lower canopy. As an example, in the case of a broad tree canopy where the upper canopy matches the extents of the lower canopy, its percentage value would be set to 100%. If the top of the tree is a point (so the tree has a conical shape) the percentage value would be set to 0%. Normally a typical tree would be set between 60-80%.

The map displays the tree position as a filled circle and label. The canopy is also shown using the four cardinal crown extents for north, south, east and west. Remember we are looking vertically down over the tree.

Using the tree data a shadow is created (see below).

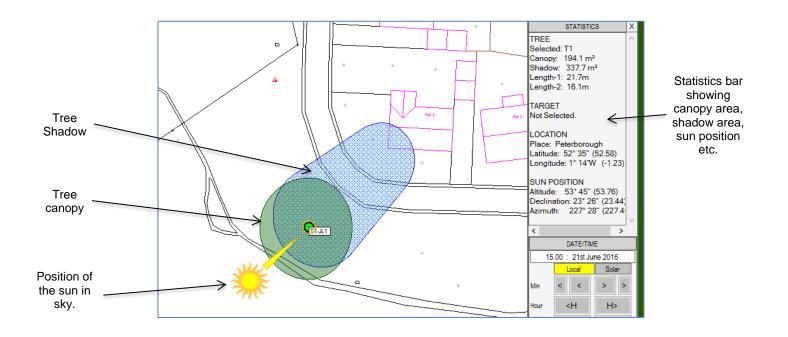

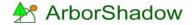

A target area can be plotted onto the map to represent a garden or other item. As a shadow overlaps the target area the percentage of overlap can be read from the statistics bar. The Analysis function (see additional help pdf) uses the target to create a graph showing extents of overlap throughout the year.

The image below shows a shadow overlapping a target area labelled 'Garden'. The shadow overlaps 45% of the area.

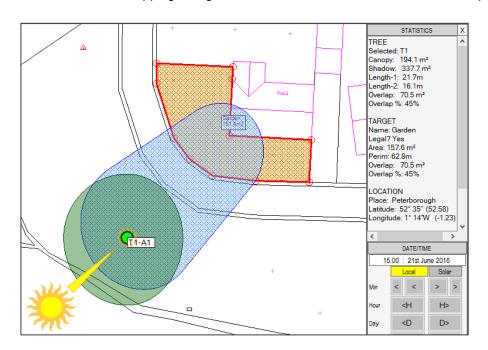

An option to define structures (such as buildings) is also available. The image below shows a structure plotted with a height of 8.5m. Its shadow can be seen as gray solid hatch.

The use of structures are intended for visual effect only and are not included in any analysis at this time.

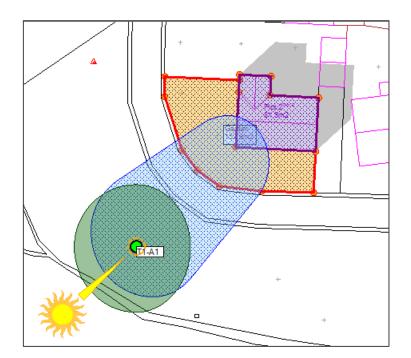

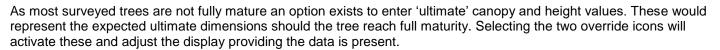

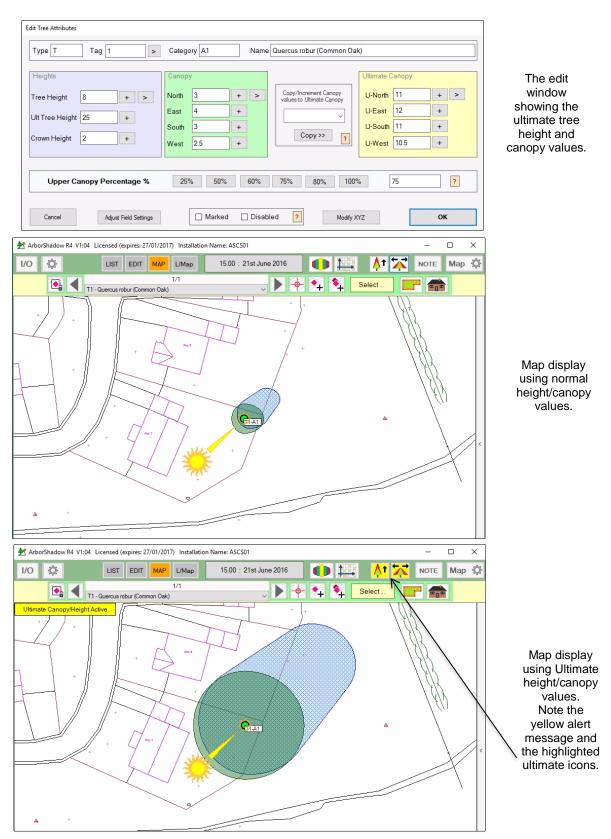

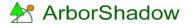

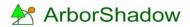

# The main screen

| Image: Column       Row       Functions         Type       Tes       Name       Height Utimation         Ti       T       2       Populus tremule (Aspen)       22       22         Ti       T       3       Populus tremule (Aspen)       22       25         Ti       T       4       Populus tremule (Aspen)       22       25         Ti       T       5       Populus tremule (Aspen)       22       22         Ti       T       6       Populus tremule (Aspen)       22       25         Ti       T       6       Populus tremule (Aspen)       22       25         Ti       T       7       Populus tremule (Aspen)       22       25         Ti       Ti       7       Populus tremule (Aspen)       22       25         Ti       Ti       7       Populus tremule (Aspen)       22       25         Ti       Ti       7       Populus tremule (Aspen)       22       25         Ti       Ti       7       Fotosumonogyna (Haw       8       9         Ti       Ti       Crateagus monogyna (Haw       8       9         Ti       Ti       Crateagus monogyna (Haw <th>Opens<br/>interface<br/>giving a<br/>load,<br/>import,<br/>draw to c</th> <th>e wind<br/>ccess<br/>save,<br/>expo<br/>CAD,</th> <th>low<br/>s to<br/>rt,<br/>etc.</th> <th></th> <th>ation Nam</th> <th>a: ASCS01<br/>Map</th> <th>Date/Time<br/>Display<br/>13.00 : 21st Ju</th> <th>Open<br/>Analyzer<br/>Window</th> <th>Set<br/>Latitude &amp;<br/>Longitude</th> <th>Activate<br/>ultimate<br/>canopy<br/>and height</th> <th></th> <th>Gives access<br/>to the Map<br/>display/<br/>export<br/>settings.</th>                                                                                                    | Opens<br>interface<br>giving a<br>load,<br>import,<br>draw to c | e wind<br>ccess<br>save,<br>expo<br>CAD, | low<br>s to<br>rt,<br>etc. |                               | ation Nam | a: ASCS01<br>Map | Date/Time<br>Display<br>13.00 : 21st Ju | Open<br>Analyzer<br>Window  | Set<br>Latitude &<br>Longitude | Activate<br>ultimate<br>canopy<br>and height |           | Gives access<br>to the Map<br>display/<br>export<br>settings. |
|----------------------------------------------------------------------------------------------------|-----------------------------------------------------------------|------------------------------------------|----------------------------|-------------------------------|-----------|------------------|-----------------------------------------|-----------------------------|--------------------------------|----------------------------------------------|-----------|---------------------------------------------------------------|
| The second second se |                                                                 | <u>۳</u>                                 | + 2                        | + Column Row                  | Fun       |                  |                                         | 1 - Populus tremula (A      | Aspen) 🗸 🔽 🛛                   | ₩ Z+ Z+                                      | Select    |                                                               |
| 1       1       1       1       1       1       1       1       1       1       1       1       1       1       1       1       1       1       1       1       1       1       1       1       1       1       1       1       1       1       1       1       1       1       1       1       1       1       1       1       1       1       1       1       1       1       1       1       1       1       1       1       1       1       1       1       1       1       1       1       1       1       1       1       1       1       1       1       1       1       1       1       1       1       1       1       1       1       1       1       1       1       1       1       1       1       1       1       1       1       1       1       1       1       1       1       1       1       1       1       1       1       1       1       1       1       1       1       1       1       1       1       1       1       1       1       1       1       1                                                                                                          |                                                                 |                                          |                            |                               |           | Oluli II         | `                                       |                             | ٢                              |                                              |           | STATISTICS X                                                  |
| 13       T       3       Populus tremula (Aspen)       21.5       25         14       T       4       Populus tremula (Aspen)       22.5       25         15       T       5       Populus tremula (Aspen)       24       28         17       T       7       Populus tremula (Aspen)       24       28         17       T       7       Populus tremula (Aspen)       22       25         18       T       8       Crataegus monogyna (Haw.       8       9         19       T       8       Crataegus monogyna (Haw.       8       9         10       T       10       Crataegus monogyna (Haw.       8       9         112       T       12       Crataegus monogyna (Haw.       8       9         113       T       15       Crataegus monogyna (Haw.       8       9         113       T       15       Crataegus monogyna (Haw.       8       9         114       T       14       Crataegus monogyna (Haw.       8       9         115       T       15       Crataegus monogyna (Haw.       8       9         114       T       16       Crataegus monogyna (Haw.       8 <td< td=""><td></td><td></td><td></td><td></td><td></td><td></td><td></td><td></td><td></td><td></td><td></td><td>T1</td></td<>                                                                                                    |                                                                 |                                          |                            |                               |           |                  |                                         |                             |                                |                                              |           | T1                                                            |
| 1       3       Populus tremula (Aspen)       21.3       23         14       T       4       Populus tremula (Aspen)       22.5       25         15       T       6       Populus tremula (Aspen)       22       25         16       T       6       Populus tremula (Aspen)       22       25         18       T       8       Crategus monogyna (Haw.       9         19       T       9       Crategus monogyna (Haw.       9         110       T       10       Crategus monogyna (Haw.       9         111       T       Crategus monogyna (Haw.       9         113       T       13       Crategus monogyna (Haw.       9         113       T       13       Crategus monogyna (Haw.       9         114       T       14       Crategus monogyna (Haw.       8       9         115       T       15       Crategus monogyna (Haw.       8       9         115       T       16       Crategus monogyna (Haw.       8       9         116       T       16       Crategus monogyna (Haw.       8       9         115       T       18       Pinus sylvestris (Scots Pine)       16                                                                                                    |                                                                 |                                          |                            |                               |           |                  | +                                       | -                           |                                | •                                            |           |                                                               |
| 13       T       5       Populus tremula (Aspen)       25       28         16       T       6       Populus tremula (Aspen)       24       28         17       T       7       Populus tremula (Aspen)       22       25         18       T       8       Cretaegus monogyna (Haw.       8       9         10       T       10       Cretaegus monogyna (Haw.       8       9         110       T       10       Cretaegus monogyna (Haw.       7       8         112       T       12       Cretaegus monogyna (Haw.       7       8         113       T       13       Cretaegus monogyna (Haw.       7       8         114       T       14       Cretaegus monogyna (Haw.       7       8         115       T       15       Cretaegus monogyna (Haw.       7       8         114       T       14       Cretaegus monogyna (Haw.       7       8         116       T       16       Cretaegus monogyna (Haw.       8       9         117       T       7       Quercus robur (Common O.       19       20         118       T       18       Pinus sylvestris (Scots Pinie)       16.5                                                                                                    |                                                                 |                                          |                            |                               |           |                  |                                         | 4                           |                                |                                              | Length-1: | 18.3m                                                         |
| To       To       Populus tremula (Aspen)       24       28         To       To       7       Populus tremula (Aspen)       22       25         Ta       To       8       Crataegus monogyna (Haw.       8       9         T0       To       10       Crataegus monogyna (Haw.       8       9         T10       To       Crataegus monogyna (Haw.       8       9         T12       T       12       Crataegus monogyna (Haw.       8       9         T13       T       13       Crataegus monogyna (Haw.       8       9         T14       T       14       Crataegus monogyna (Haw.       8       9         T15       T       15       Crataegus monogyna (Haw.       8       9         T14       T       14       Crataegus monogyna (Haw.       8       9         T14       T       14       Crataegus monogyna (Haw.       8       9         T15       T       15       Crataegus monogyna (Haw.       8       9         T14       T       14       Crataegus monogyna (Haw.       8       9         T17       T       7       Quercus robur (Common O.       19       20                                                                                                    |                                                                 |                                          | -                          |                               |           |                  | <del></del>                             |                             |                                |                                              | Length-2  | : 12.3m                                                       |
| 1       0       1 0 0 0 0 0 0 0 0 0 0 0 0 0 0 0 0 0 0 0                                                                                                    |                                                                 |                                          | -                          |                               |           |                  |                                         |                             | <u>_</u>                       |                                              |           | het                                                           |
| 18       T       8       Crataegus monogyna (Haw.       8       9         19       T       9       Crataegus monogyna (Haw       8       9         10       T       10       Crataegus monogyna (Haw       7       8         111       T       11       Crataegus monogyna (Haw       7       8         112       T       12       Crataegus monogyna (Haw       7.5       8         113       T       13       Crataegus monogyna (Haw       8       9         114       T       14       Crataegus monogyna (Haw       7.5       8         115       T       15       Crataegus monogyna (Haw       7.5       8         114       T       14       Crataegus monogyna (Haw       7.5       8         115       T       15       Crataegus monogyna (Haw       8       9         117       T       17       Quercus robur (Common O                                                                                                    |                                                                 |                                          |                            |                               |           |                  |                                         |                             | ^                              |                                              | 1         |                                                               |
| 1       8       Crataegus monogyna (Haw.       8       9         10       T       10       Crataegus monogyna (Haw.       8       9         11       T       11       Crataegus monogyna (Haw.       8       9         111       T       11       Crataegus monogyna (Haw.       8       9         112       T       12       Crataegus monogyna (Haw.       8       9         113       T       13       Crataegus monogyna (Haw.       8       9         114       T       14       Crataegus monogyna (Haw.       8       9         115       T       15       Crataegus monogyna (Haw.       8       9         117       T       17       Quercus robur (Common O                                                                                                    |                                                                 |                                          |                            |                               |           |                  | Plat                                    | 1 Garden                    |                                | Þ '                                          |           |                                                               |
| 110       T       10       Crataegus monogyna (Haw.       7       8         111       T       11       Crataegus monogyna (Haw.       8       9         113       T       13       Crataegus monogyna (Haw.       8       9         114       T       14       Crataegus monogyna (Haw.       8       9         115       T       15       Crataegus monogyna (Haw.       8       9         115       T       15       Crataegus monogyna (Haw.       8       9         117       T       7       Quercus robur (Common O.       19       20         118       T       18       Pinus sylvestris (Scots Pine)       16       16.6.5            Seect 21st Morn         11/20       Manual zoom controls to modify the map zoom       Map Snap Mode       Date and Time                                                                                                    |                                                                 |                                          |                            |                               |           |                  |                                         | 7m2                         |                                |                                              | Latitude: | 52° 35" (52.58)                                               |
| 11       T       11       Crategus monogyna (Haw.       7.5       8         112       T       12       Crategus monogyna (Haw.       8       9         113       T       13       Crategus monogyna (Haw.       8       9         114       T       14       Crategus monogyna (Haw.       8       9         115       T       15       Crategus monogyna (Haw.       8       9         115       T       16       Crategus monogyna (Haw.       8       9         117       T       17       Quercus robur (Common O                                                                                                    |                                                                 |                                          |                            |                               | _         |                  |                                         |                             |                                |                                              |           | e: 1 14 W (-1.23)                                             |
| 112       T       12       Crataegus monogyna (Haw.       8       9         113       T       13       Crataegus monogyna (Haw.       8       9         114       T       14       Crataegus monogyna (Haw.       8       9         115       T       15       Crataegus monogyna (Haw.       8       9         115       T       15       Crataegus monogyna (Haw.       8       9         117       T       16       Crataegus monogyna (Haw.       8       9         117       T       17       Quercus robur (Common O       19       20         118       T       18       Pinus sylvestris (Scots Pine)       16       16.5               Manual zoom controls to modify the map zoom       Map Snap Mode       Date and Time                                                                                                    |                                                                 |                                          |                            |                               |           |                  | •                                       |                             |                                |                                              | <         |                                                               |
| 113       T       13       Crataegus monogyna (Haw       8       9         T14       T       14       Crataegus monogyna (Haw       8       9         T15       T       15       Crataegus monogyna (Haw       8       9         T15       T       16       Crataegus monogyna (Haw       8       9         T17       T       17       Quercus robur (Common O       19       20         T18       T       18       Pinus sylvestris (Scots Pine)       16       16.5               Month         T1/20       North       Select 21st Month       Select 21st Month       Select 21st Month         Supp ON           Manual zoom controls       Map Snap       Date and Time                                                                                                    |                                                                 |                                          |                            |                               |           |                  |                                         | Him                         | _ \ /                          |                                              |           |                                                               |
| 1       1       1       1       1       1       1       1       1       1       1       1       1       1       1       1       1       1       1       1       1       1       1       1       1       1       1       1       1       1       1       1       1       1       1       1       1       1       1       1       1       1       1       1       1       1       1       1       1       1       1       1       1       1       1       1       1       1       1       1       1       1       1       1       1       1       1       1       1       1       1       1       1       1       1       1       1       1       1       1       1       1       1       1       1       1       1       1       1       1       1       1       1       1       1       1       1       1       1       1       1       1       1       1       1       1       1       1       1       1       1       1       1       1       1       1       1       1       1                                                                                                          |                                                                 |                                          |                            |                               |           |                  |                                         |                             | -1                             |                                              | 13.00     |                                                               |
| 1       1       1       1       1       1       1       1       1       1       1       1       1       1       1       1       1       1       1       1       1       1       1       1       1       1       1       1       1       1       1       1       1       1       1       1       1       1       1       1       1       1       1       1       1       1       1       1       1       1       1       1       1       1       1       1       1       1       1       1       1       1       1       1       1       1       1       1       1       1       1       1       1       1       1       1       1       1       1       1       1       1       1       1       1       1       1       1       1       1       1       1       1       1       1       1       1       1       1       1       1       1       1       1       1       1       1       1       1       1       1       1       1       1       1       1       1       1       1                                                                                                          |                                                                 |                                          |                            |                               | -         |                  |                                         | -11                         |                                | . 11                                         | Min       |                                                               |
| T16       T       16       Crataegus monogyna (Haw       8       9         T17       T       17       Quercus robur (Common O       19       20         T18       T       18       Pinus sylvestris (Scots Pine)       16       16.5         Image: Common Common Commo                                                                                                    |                                                                 |                                          |                            |                               |           |                  |                                         |                             | LL_/                           | Plot / Garden                                |           |                                                               |
| 117       T       17       Quercus robur (Common O 19       20         118       T       18       Pinus sylvestris (Scots Pine)       16       16.5                 1 / 20              Manual zoom controls to modify the map zoom       Map Snap Mode       Date and Time                                                                                                    |                                                                 |                                          |                            |                               |           |                  |                                         |                             |                                | 303.8m2                                      | Hour      | <h h=""></h>                                                  |
| T     18     Pinus sylvestris (Scots Pine)     16     16.5       IN     OUT     Select 21st Month       1/20     Snap ON     Nur:100%   Manual zoom controls Map Snap Date and Time                                                                                                    |                                                                 |                                          |                            |                               |           |                  |                                         |                             |                                |                                              | Day       | <d d=""></d>                                                  |
| Select 21st Month       1/20     Snap ON       Manual zoom controls<br>to modify the map zoom     Map Snap       Date and<br>Time                                                                                                    | T18                                                             | т                                        | 18                         | Pinus sylvestris (Scots Pine) | 16        | 16.5             |                                         | $\cdot$                     |                                |                                              |           | <m \="" m=""></m>                                             |
| Manual zoom controls Map Snap Date and<br>to modify the map zoom Mode Time                                                                                                    | <                                                               |                                          |                            |                               |           | > 、              |                                         |                             | 4777                           |                                              | l Se      | elect 21st Month                                              |
| to modify the map zoom Mode Time                                                                                                    | 1/20                                                            |                                          |                            |                               |           |                  |                                         | /                           |                                | _/.                                          |           | Snap ON Rwr:100%                                              |
| (can also be controlled on/off Settings via the mouse wheel)                                                                                                    |                                                                 |                                          |                            |                               |           |                  |                                         | to modify tl<br>(can also l | he map zoon<br>be controlled   | n M                                          | ode       |                                                               |

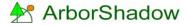

Copyright © 2016 Chris Skellern. All Rights Reserved.

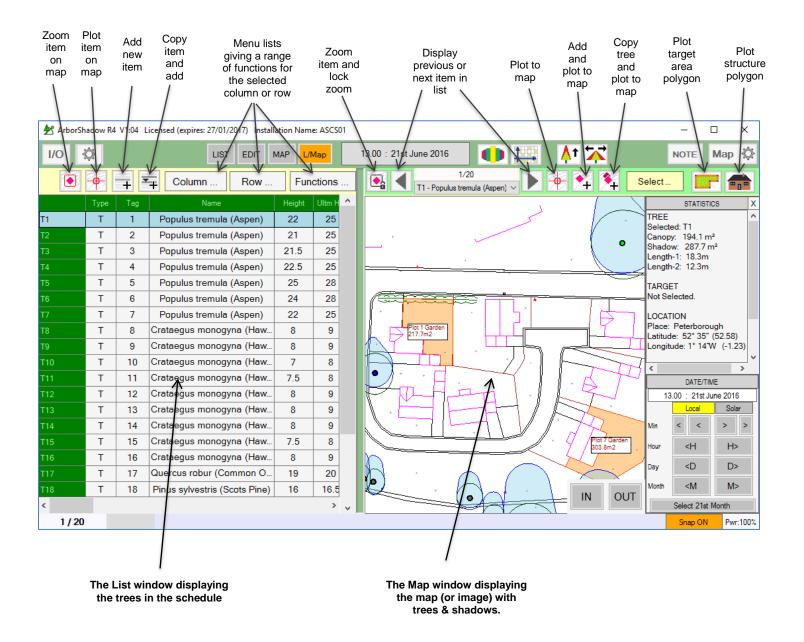

Adding new rows can be carried out from any of the two windows. If adding is selected on the map then you will be first requested to plot its position. If adding from the List window then it's a case of manually selecting the plot button on its window to then fix a map location.

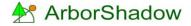

#### List Window

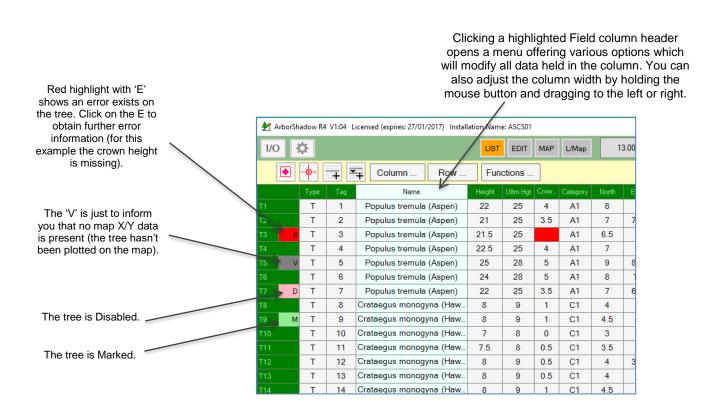

Clicking on a highlighted List cell will open a data entry interface. The type of interface will be dependent upon the type of field so a number field (such as height, canopy) will open the number interface where only values can be entered. Clicking on the Type or Category will create a drop down menu for selection. The name field opens a window with options to select a single or multiple name.

Copyright © 2016 Chris Skellern. All Rights Reserved.

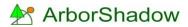

#### Edit Window

This window offers an alternative method for entering tree data with additional controls.

Most functions are self explanatory. To actually adjust the data simply click on a field and the relevant window will open (in the same way as the List window).

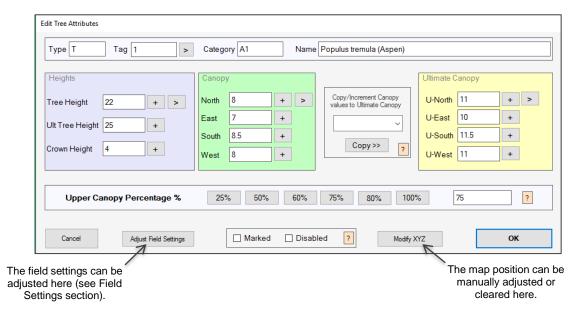

## The I/O Interface

Clicking on the I/O button (located at the top left corner of the ArborShadow window) opens the main Input/Output menu window.

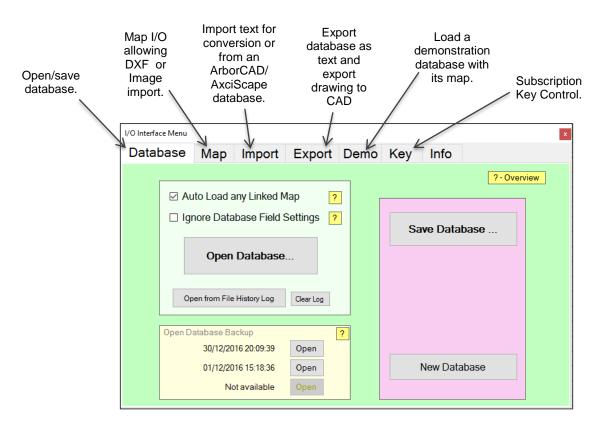

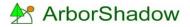

#### **Field Settings**

Fields which hold values such as heights and canopy spreads can be set to return an error should the data be out of range. This is helpful in spotting errors in data. Set the ranges as required.

The category and type fields can be modified to hold any data you require. They function as a drop down menu from the List and Edit windows. And the name list can be modified if required.

The category field has an added function allowing a colour to be designated for each of its items. Additionally, an item can be set to show no shadow (useful if you wish to hide shadows for BS5837 category U trees). To activate the colours you need to open the Map Settings Window (see section later).

| Field Settings                                                                                                    |                                                                                                    |                       | ×      |
|----------------------------------------------------------------------------------------------------|----------------------------------------------------------------------------------------------------|-----------------------|--------|
| Heights - Error Checking Limits -<br>Lower Limit<br>Tree Height 1<br>Ult Tree Height 5<br>Crown Height 0<br>Category (text and map colour)<br>A1<br>A2<br>A3<br>B1<br>B2<br>B3<br>C1<br>C2<br>C3<br>U | Canopies - Error Checking Limits North, South, East, West (and ultimate values) 0 Name List Edit Tree Nar Type T G W H R S | ter Upper<br>it Limit | Cancel |

Field settings are automatically saved with the database file and can be saved separately as a settings file which is loaded on program startup.

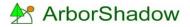

### Latitude/Longitude

It is essential that the latitude and longitude position for the location of the map is determined. It is not necessary to be overly accurate; the nearest town/city will suffice!

Upon starting a new database a warning box will appear alerting you to the need for setting the location position (see below). Simply click the lat/long icon to enter its window.

| Warning message                                                                | Set Latitude & Longitude |
|--------------------------------------------------------------------------------|--------------------------|
| ArborShadow Rev V1:04 Licensed (expires: 27/01/2017) Installation Name: ASCS01 | X                        |
| I/O 🏠 LIST EDIT MAP L/Map 15.00 : 21st June 2016                               | 5 🚺 🏰 👫 🔀 NOTE Мар 🔅     |
|                                                                                | Set Height Select Close  |
| Verify Latitude/Longitude                                                      |                          |
|                                                                                |                          |

The Latitude/Longitude window can be easily set for the UK by simply selecting a place from the menu, setting the year and ensure BST is activated. You can enter your own latitude/longitude values manually.

| Define the Year, Latitude and Longitude for the Site Location                                                  |                                  | ×                                                                                                    |
|----------------------------------------------------------------------------------------------------|----------------------------------|----------------------------------------------------------------------------------------------------|
| Time Zone<br>Hours from GMT: 0 Time Diff, +/- from GMT -<br>Leave to 0 if using BST                            | Select Year<br>2016 🜩 Use Curren | Daylight Saving           None           Øritish Summer Time (UK: 27th March - 30th October)           Daylight Saving Time (USA: 3rd April - 30th October) |
| Select Location  United Kingdom  Vulted Kingdom  North America Europe  Reading Reading Redditch Rhyl Rochester | City:<br>Latitude<br>Longitud    | Peterborough     Add to List     Delete from List       52.58333     dec     52 (1) (35 (1) (10 (10 (10 (10 (10 (10 (10 (10 (10 (10                         |
| Cancel Reset                                                                                                   |                                  | ОК                                                                                                    |

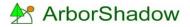

#### Map Settings

These are accessed from the cog wheel icon on the top right of the ArborShadow window. Most functions are self-explanatory. Use the rotate angle to adjust the canopies and shadows in alignment with north (should north not be at the 12 o'clock position on the map).

| Map Control Interface                                                          |                             |                                       |                                                                                |  |  |  |  |
|--------------------------------------------------------------------------------|-----------------------------|---------------------------------------|--------------------------------------------------------------------------------|--|--|--|--|
| Map Units ?                                                                    | True Shadow Show Hatch      | Line Colour:<br>Hatch Colour:         | Use Category Colours Bold Line ?                                               |  |  |  |  |
| I map unit = 1 meter                                                           | Trace Shadow                | Line Colour:                          | Bold Line Start Time: 10 am                                                    |  |  |  |  |
| Use Rotate Angle 0 ?                                                           | Show Hatch                  | Hatch Colour:                         | End Time: 5 pm V                                                               |  |  |  |  |
|                                                                                | Tree Canopy Show Hatch      | Line Colour:<br>Hatch Colour:         | Use Category Colours     Bold Line       Use Category Colours     Acl Defaults |  |  |  |  |
| Open Map Import/Export<br>Interface                                            | Target Area<br>✓ Show Hatch | Line Colour:<br>Hatch Colour:         | □ Bold Line  Show Text  Stow Text Background Box  Defaults                     |  |  |  |  |
| _                                                                              | Tree Symbol                 | Ring Colour:<br>Fill Colour:          | Use Category Colours Symbol Size:                                              |  |  |  |  |
| Use Map Colour ?                                                               | Tree Text                   | Text Colour:                          | ✓ Include Type Text Size:                                                      |  |  |  |  |
| ☐ Hide Image ✓ Show Sun Symbol                                                 | ✓ Tree Tag Text             |                                       | Show Background                                                                |  |  |  |  |
| Show Zoom Controls                                                             | Structures                  | Line Colour:<br>Hatch Colour:         | Show Line       Show Hatch         Show Text         Cancel                    |  |  |  |  |
| <ul> <li>✓ Show Title and Border</li> <li>?</li> <li> with Scalebar</li> </ul> |                             | Shadow Line Col:<br>Shadow Hatch Col: | Show Line       Show Hatch                                                     |  |  |  |  |

Clicking on a coloured block opens the following window where the CAD layer name, the system colour and its ACI (Autocad colour index) value can be adjusted. The layer name is used when exporting graphics to AutoCAD. The system colour is the colour used on the ArborShadow map screen. The ACI value is AutoCAD's colour code (again only used when exporting to CAD).

To change the colour and ACI value simply click on the coloured block and a selector window appears.

| Set Colours and Layer Name                                            | - |    | × |
|-----------------------------------------------------------------------|---|----|---|
| Set colours and text for: True Shadow Line Colour                     |   |    |   |
| System Colour and ACI: 5 ?<br>AutoCAD Layer Name: ArbShad_shadow_line | ? |    |   |
| Cancel                                                                | ( | ок |   |